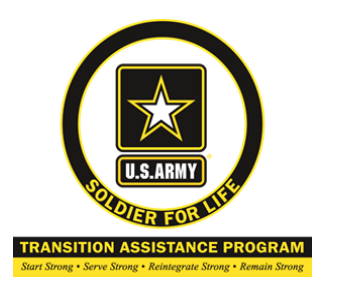

**SFL-TAP Virtual Center** 

www.sfl-tap.army.mil **1-800-325-4 715**

**I** 

# **--You MUST complete all steps below before scheduling Initial Counseling-**

**Dstep 1:** Complete Pre-Transition survey at **https://www.surveymonkey.com/r/PRETRANSITION99** 

D **Step 2:** Register for **ebenefits: CAC needed. Create DS Logon username and password**  Go to **www.ebenefits.va.gov/** select "Register" button in the upper right side comer. You will create a password and after completing all steps it will give you a usemame. **\*When creating your password do not use dictionary words or a name\***  Username: **Password: Password:** 

**Dstep 3:** Watch the 90 minute **Pre-Separation Counseling Video: https://portal.sfl-tap.army.mil/** Log-in with DS Logon usemame and password ( created in previous step or your CAC). Follow instructions for completing registration and begin video. **Technical Assistance: usarmy.knox.hrc.mbx.tap-technical-team@mail.mil** 

**Dstep 4: Initiate eForm:** From your device, access the following URL: **https://www.dodtap.mil/** and click the yellow "Login to DoDT AP" button

- I. Login using the "Service Members and Veterans" using either your CAC or DS Logon. If using your CAC, you must use your non-email certificate to access the system. You will have to click "Ok" on a consent to monitor page in order to continue.
- 2. Once logged into the system, select **Home** then Select **Initialize Preseparation Form** and select the DD Form 2648 (eFonn). Once the form is opened, you will need to fill out the following information:
- a. Section I: Blocks 1-24 (your unit name will be listed in the same format as your ERB/ORB). If any infonnation that is in grey font is incorrect, you need to see your local SI to correct these errors.
- b. Section 2: Blocks 1-13 (all entries should be "No" since most Soldiers have not completed any tasks prior to their Pre-Separation Briefing \*Note: If you believe you accomplished a task, bring supporting documentation to your transition counselor at your Individual Counseling appointment\*

Section 3:

- I. Block 2 is required if you are attending Pre-Separation with less than 89 days prior to your transition date. The system automatically calculates the number of days remaining based on the anticipated date of separation input in Section I.
- 2. You are required to digitally sign block 3 prior to your Individual Counseling appointment (sign by clicking the button, no CAC is required)

## **\*\*Please note, in Section 17 when it asks for location enter: USAG KAISERSLAUTERN**

## **Dstep 5:** Watch the **DD Form 2648 Pre-Separation Counseling Addendum Video: https://www .youtube.com/watch ?v=le V 4d6bdNV 4**

**Pstep 6: Register for <b>MyHealthEVet**: CAC not needed. Go to www.myhealth.va.gov select the red "Register" button on the right side. For current occupation enter "Military". Under "Tell us about yourself' please select other. Create usemame and password. After completing all information select "save".

Username: **Example 2018 Password: Password: Password: Password: Password: Password: Password: Password: Password: Password: Password: Password: Password: Password: Password: Password: Pass** 

Step 7: Visit: http://www.veterans.gov/ and become familiar with available resources. This site provides Veterans' Program Information and links to assist those seeking employment, starting a business, or for employers looking to hire Veterans. --"Find a Job" links to American Job Center locator and is used to find local CareerOneStop location-specific information. --"Veterans' Program Information" links to MyNextMove, CareerOneStop, the DOL Gold Card and the VEC

**Step 8:** Call your SFL-TAP Center to schedule an in-person Initial Counseling session @ 483-7089. **OR** 

Call the SFL-TAP 24 hour Call Center to have your Initial Counseling done over the phone @ 1-800-325-4715.

## **---You MUST complete Initial Counseling prior to scheduling or attending any classes--**

### **Additional Information**

Mandatory Requirements to meet Career Readiness Standards (CRS):

- **(1)** Pre-separation briefing **(Initiate eForm)** & Initial Counseling **(NLT 12 Months from** *ETSI* **NLT 18 Months Retirement)**
- **(2)** Transition Overview Workshop\*: complete Individual Transition Plan (ITP) and Assessment Tool (O\*NET Interest Profile @ **www.mynextmove.org)**
- **(3)** Personal Financial Planning Workshop\*: complete 12-month post-separation budget **(NLT 10 Months from Separation/Retirement)**
- **(4)** MOS Crosswalk Workshop\*: complete Gap Analysis **(NLT 9 Months from Separation/Retirement)**
- **(5)** Department ofLabor (DOL) Employment Workshop\* **-(NLT 9 Months from Separation/Retirement)** or submit signed waiver form for exemption.
- **(6)** VA Benefits Briefings I & II\* **(NLT 6 Months from Separation/Retirement)**
- **(7)** Complete job application package OR received job offer letter (NL T 5 Months from Separation/Retirement)
	- **a.** Private or Federal resume and reference list b. Two submitted job applications or job offer letter

### **--Additional Requirements** if **on Education, Technical, or Entrepreneur Track--**

**(8)** Career Tracks Workshops\*(Accessing Higher Education, Vocational/Technical, Entrepreneurship) JAW Soldier's ITP: a.Accessing Higher Education / Vocational/Technical Training; requirements are:

- ► Assessment to identify aptitudes interests, strengths, and skills
- ► Comparison of academic or training institution choice
- ► College, university, or technical training application or acceptance letter
- ► Confirmation of one-on-one counseling with a college, university, or technical institution advisor or counselor b.Entrepreneurship Track requirements are: Business plan and SBA counseling

## **(9)** Capstone- receive **eForm (NLT 3 Months from Separation/Retirement)**

## **\*Mandatory Workshops can be completed through the following:**

In-person at your SFL-TAP Center, Kleber Kaserne Bldg. 3205 Room 205 call 0631-411-7089 to schedule or Virtual Center online classes at www.sfl-tap.army.mil call 1-800-325-4715 to schedule or Through JKO at **https://jkodirect.jten.mil**

#### **Documents to bring to MOS Crosswalk Workshop**

**Resume resource:** Print your **VMET CAC needed.** Go to **www.dmdc.osd.mil/tgps.** Click on the CAC "Login" button. Select the "VMET Tab". On the left side select "Access VMET Documents". Select "Cover Letter" and then "Submit". Select "open" and then print document. Close the Cover Letter document and then select the "VMET Document (DD-2586)" and follow previous steps to print.

https://jst.doded.mil. Select "Login with your CAC" on the left side. After you choose your credentials and enter your pin. Select "Transcript" at the top. Then select "Transcript" on the left side. Print document using the print button that comes up when you scroll over transcript document.

 $\sim 10^7$